# NetFlow op Nexus 7000 Series-switches met NX-OS Configuratievoorbeeld Ī

### Inhoud

[Inleiding](#page-0-0) [Voorwaarden](#page-0-1) [Vereisten](#page-0-2) [Gebruikte componenten](#page-0-3) **[Conventies](#page-1-0)** [Achtergrondinformatie](#page-1-1) [Configureren](#page-1-2) [NX-OS-functies](#page-1-3) [Configuratierichtsnoeren](#page-2-0) **[Configuraties](#page-2-1)** [Verifiëren](#page-3-0) [Problemen oplossen](#page-3-1) [Gerelateerde informatie](#page-3-2)

### <span id="page-0-0"></span>**Inleiding**

Dit document biedt een voorbeeld van hoe u NetFlow op Cisco Nexus 7000 Series-switches kunt configureren met NX-OS.

# <span id="page-0-1"></span>Voorwaarden

#### <span id="page-0-2"></span>Vereisten

Cisco raadt kennis van de volgende onderwerpen aan:

- Basiskennis van NetFlow
- Basiskennis van de CLI-configuratie op Cisco Nexus 7000 Series-switches

#### <span id="page-0-3"></span>Gebruikte componenten

De informatie in dit document is gebaseerd op de volgende software- en hardware-versies:

- Nexus 7000 Series-switch met NX-OS 4.2(1) software
- NX-OS-software

De informatie in dit document is gebaseerd op de apparaten in een specifieke laboratoriumomgeving. Alle apparaten die in dit document worden beschreven, hadden een opgeschoonde (standaard)configuratie. Als uw netwerk live is, moet u de potentiële impact van elke opdracht begrijpen.

#### <span id="page-1-0"></span>**Conventies**

Raadpleeg de [Cisco Technical Tips Convention](http://www.cisco.com/en/US/tech/tk801/tk36/technologies_tech_note09186a0080121ac5.shtml) voor meer informatie over documentconventies.

### <span id="page-1-1"></span>Achtergrondinformatie

De technologie van NetFlow voorziet efficiënt in accounting voor verschillende toepassingen zoals netwerkverkeersaccounting, op gebruik gebaseerde netwerkfacturering, netwerkplanning, evenals de controlemogelijkheden voor Denial Services, netwerk controle, outbound marketing en data mining mogelijkheden voor zowel serviceproviders als Enterprise klanten. U kunt NetFlow configureren met NX-OS of Cisco® IOS-software. Dit document geeft een voorbeeld van hoe u de NetFlow met NX-OS software kunt configureren. Raadpleeg voor meer informatie over NetFlowtechnologie de [NetFlow Inleiding](http://www.cisco.com/en/US/tech/tk812/tsd_technology_support_protocol_home.html).

De configuratie en verificatieopdrachten van de NetFlow-opdrachtregel (CLI) zijn niet beschikbaar totdat u de NetFlow-functie met de opdracht NetFlow activeert. Er wordt een flexibele architectuur gebruikt die uit stroomrecords, flow-export en flow-monitoren bestaat.

### <span id="page-1-2"></span>**Configureren**

Deze sectie bevat informatie over het configureren van de functies die in dit document worden beschreven.

Opmerking: Gebruik het [Opname Gereedschap](http://tools.cisco.com/Support/CLILookup/cltSearchAction.do) [\(alleen geregistreerde](http://tools.cisco.com/RPF/register/register.do) klanten) om meer informatie te verkrijgen over de opdrachten die in deze sectie worden gebruikt.

#### <span id="page-1-3"></span>NX-OS-functies

Deze lijst bevat een aantal functies voor NX-OS-software:

- De configuratie- en verificatieopdrachten van NetFlow CLI zijn beschikbaar wanneer u de NetFlow-functie met de opdracht NetFlow activeert.
- Er wordt een flexibele architectuur gebruikt die bestaat uit stroomrecords, flow-export en flow-● monitoren.
- NX-OS ondersteunt meer belangrijke en niet-sleutelvelden voor het maken van stroomrecords en kan aanvullende informatie verzamelen zoals TCP-vlaggen en uptime van het systeem.
- NX-OS biedt meer granulaire verouderingstijden zoals sessiemodules en agressieve drempels.
- NX-OS ondersteunt de volledige en bemonsterde stroommodus.
- Elke lijnkaartmodule ondersteunt 512.000 NetFlow cache items.
- Layer 2 NetFlow gebaseerd op MAC-adressen worden momenteel niet ondersteund.
- De standaard verouderingstimer waarden zijn anders dan in Cisco IOS-software.
- De functie NetFlow ondersteunt stateful procesherstart.
- NetFlow versies 5 en 9 Exportfuncties worden ondersteund.
- U dient een broninterface te configureren voor elke stroomexport.

• Cisco NX-OS is standaard ingesteld op User Datagram Protocol (UDP)-poort 9995 voor NetFlow Data Export.

#### <span id="page-2-0"></span>Configuratierichtsnoeren

- Het verwijderen van de functie netflow opdracht verwijdert ook alle relevante NetFlow configuratie informatie.
- NetFlow verbruikt hardwarebronnen zoals TCAM en CPU. Daarom is het begrijpen van het hulpmiddelgebruik op een apparaat belangrijk alvorens u NetFlow toelaat.
- In de voorbeeldmodus blijven de CPU's en NetFlow-cacheitems behouden in omgevingen met groot verkeer.
- U moet een verkeersrichting instellen wanneer een stroommonitor op een interface wordt toegepast.De actieve veroudering van de stroom tijd is standaard 1800 seconden.De inactieve veroudering stroomtijd is standaard 15 seconden.De snelverouderende stroomtijd wordt standaard uitgeschakeld.De agressieve veroudering van de stroommodus wordt per default uitgeschakeld.De veroudering van de TCP-sessie is standaard uitgeschakeld.

#### <span id="page-2-1"></span>**Configuraties**

Dit document gebruikt deze configuraties:

- NetFlow-record
- NetFlow-export
- NetFlow-monitor met een aangepaste opname
- NetFlow Monitor met een origineel record
- Aanpassing van NetFlow Timer
- Configuratie NetFlow Sampler

#### NetFlow-record

```
Switch(Config)#flow record Netflow-Record-1
switch(config-flow-record)#description Custom-Flow-
Record
switch(config-flow-record)#match ipv4 source address
switch(config-flow-record)#match ipv4 destination
address
switch(config-flow-record)#match transport destination-
port
switch(config-flow-record)#collect counter bytes
switch(config-flow-record)#collect counter packets
NetFlow-export
Switch(Config)#flow exporter Netflow-Exporter-1
Switch(Config-flow-exporter)#description Production-
Netflow-Exporter
Switch(Config-flow-exporter)#destination 192.168.11.2
Switch(Config-flow-exporter)#source Ethernet2/2
Switch(Config-flow-exporter)#version 9
NetFlow-monitor met een aangepaste opname
Switch(config)#flow monitor Netflow-Monitor-1
```
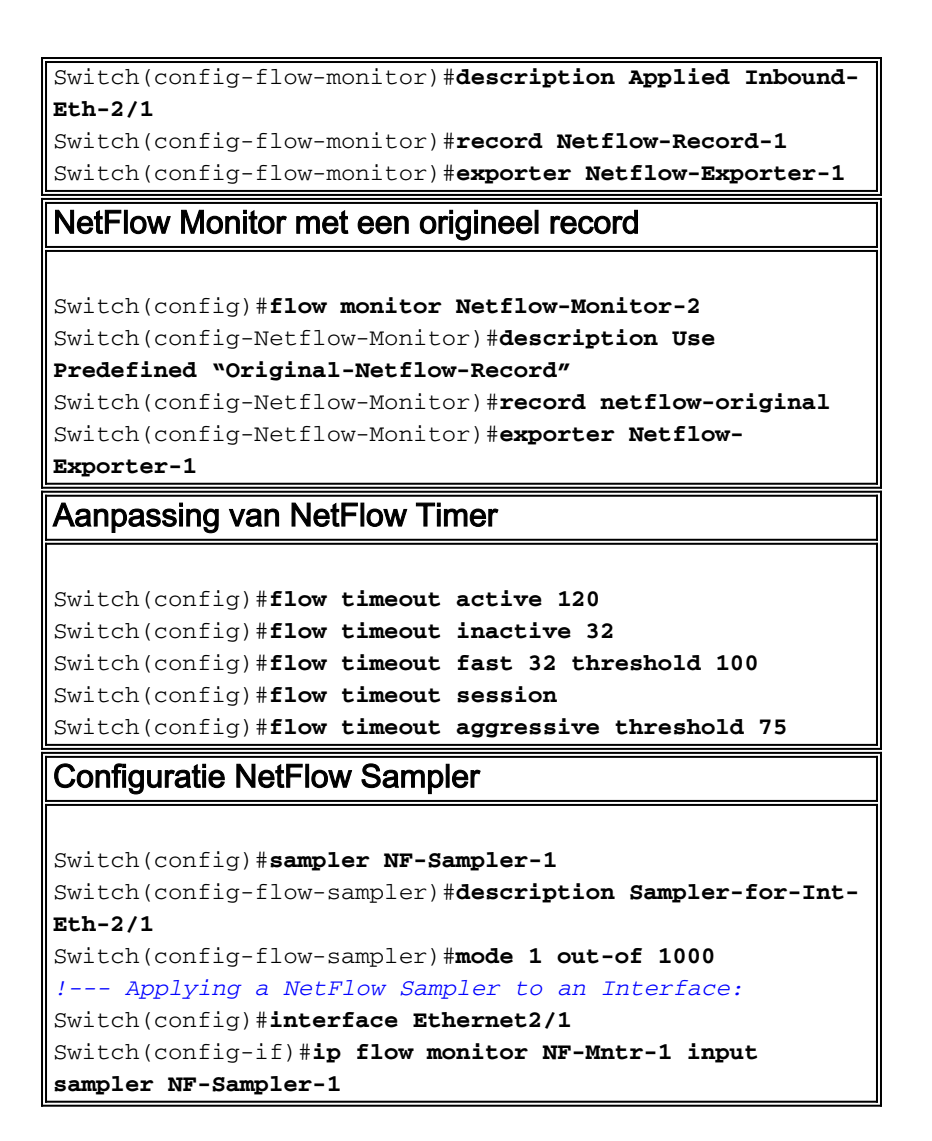

# <span id="page-3-0"></span>Verifiëren

Er is momenteel geen verificatieprocedure beschikbaar voor deze configuratie.

### <span id="page-3-1"></span>Problemen oplossen

Er is momenteel geen specifieke troubleshooting-informatie beschikbaar voor deze configuratie.

### <span id="page-3-2"></span>Gerelateerde informatie

- [Cisco Nexus 7000 Series NX-OS systeembeheerdershandleiding, release 4.x](http://www.cisco.com/en/US/docs/switches/datacenter/sw/4_2/nx-os/system_management/configuration/guide/sm_nx_os_cli.html?referring_site=bodynav)
- [NetFlow-filtering of bemonstering gebruiken om het netwerkverkeer naar spoor te selecteren](http://www.cisco.com/en/US/docs/ios/ios_xe/netflow/configuration/guide/nflow_filt_samp_traff_xe.html?referring_site=bodynav)
- [Productondersteuning voor switches](http://www.cisco.com/cisco/web/psa/default.html?mode=prod&level0=268438038&referring_site=bodynav)
- [Ondersteuning voor LAN-switching technologie](http://www.cisco.com/cisco/web/psa/default.html?mode=tech&level0=268435696&referring_site=bodynav)
- [Technische ondersteuning en documentatie Cisco Systems](http://www.cisco.com/cisco/web/support/index.html?referring_site=bodynav)